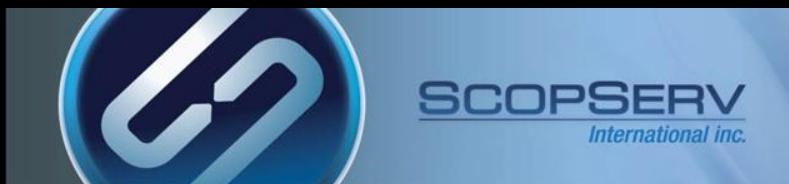

# ScopTELTM IP PBX Software

Back to Back SIP Trunking Configuration

ScopTEL<sup>™</sup> IP PBX Software

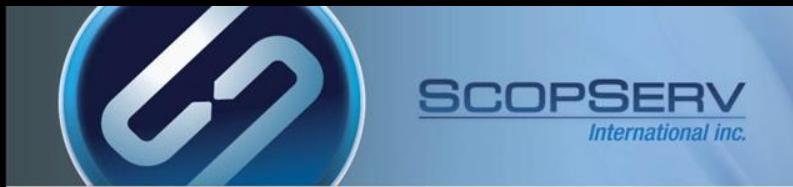

# **Usage Cases Implementing DNIS:**

- SIP TIE trunks:
	- A private network is created to dial extensions between systems using Access Codes
- Tandem Dialing:
	- PSTN resources available to a remote server are shared to the local server
- PSTN re-routing to a networked ScopTEL Server

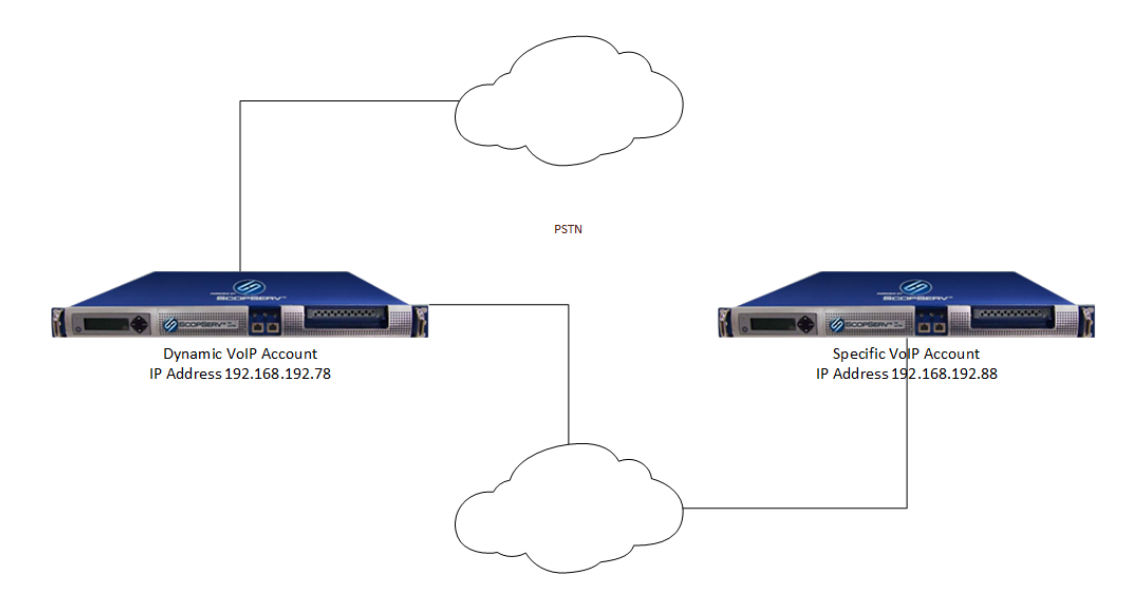

**SIP TIE TRUNK** 

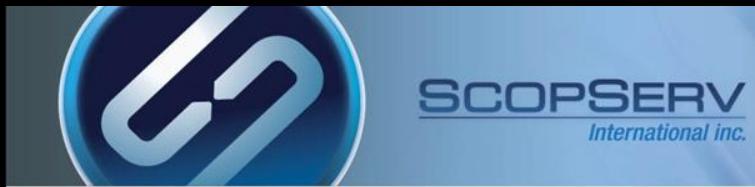

## **DNIS (Dialed Number Information Service)**

- DNIS is the routing number the PRI CPE (Customer Provided Equipment) circuit receives from the carrier or remote server (also known as Received Digits)
- The received digits length (also known as Digits to Out Pulse by some Telco's) can vary in length typically from 3 to 10 digits in length.
- DNIS digits, as received from the carrier, are used to route calls via Incoming Lines objects in the ScopTEL IP PBX
- **Example 1**:
	- The customer's BTN is 555-555-1234
	- The Received Digit length set by the Telco is 4
	- The resulting DNIS or received digits is equal to 1234
- **Toll Free Services**:
	- The customer has a published toll free number 1-800-555-2234
	- Toll free numbers **must** be associated with a local phone number which is referred to as the **conversion number**
	- The conversion number can be any DNIS number associated with the PRI circuit
	- In this example the conversion number for 1-800-555-2234 is the BTN number 555-555-1234
	- Therefore the DNIS number for 1-800-555-2234 is 1234

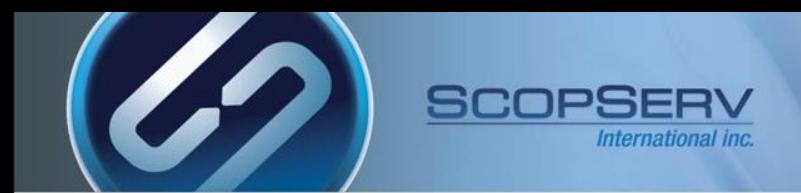

## **ScopTEL Background and Pre-requisites**

- **SIP VoIP Accounts must be created on ScopTEL server for SIP registration**
- **Incoming Lines must be created on ScopTEL server to route incoming calls**
- **Outgoing Lines must be created on ScopTEL server to route outgoing calls**
- **Class of Service must be edited to allow Outgoing Lines per extension**

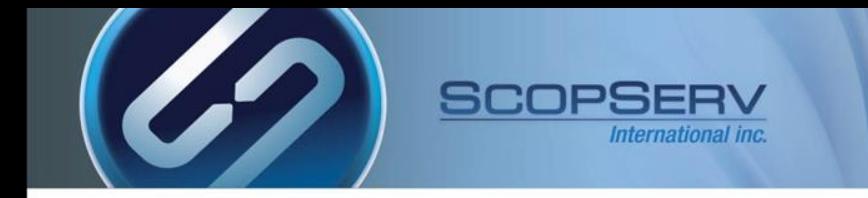

## VoIP Accounts

**Use the ScopTEL Interfaces Manager to build the shared SIP trunk**

- **In this example the VoIP Account will be called 'gateway'**
- **You must build the VoIP Account on both servers**

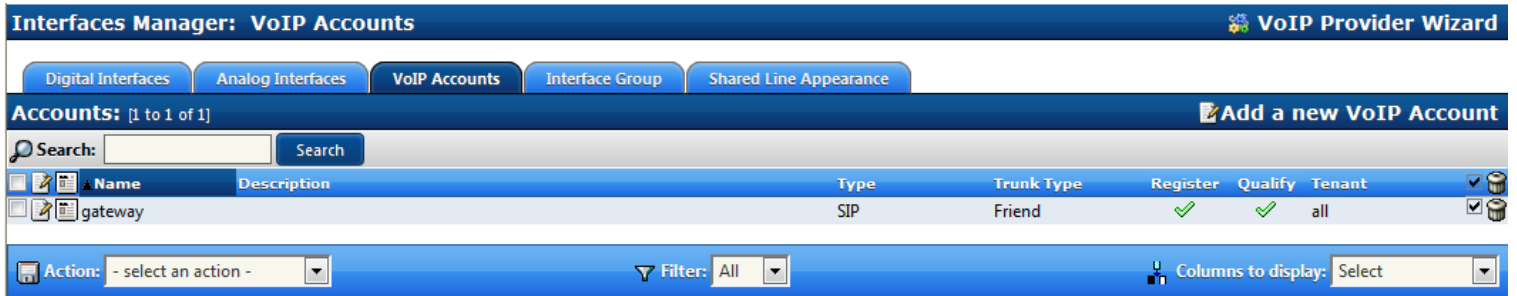

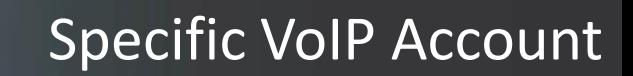

• **The Account name and Username must match**

SCOPSE

- **Your password must be secure**
- **Hostmode is specific so this server will register to the dynamic VoIP Account in order to access remote resources**
- **The Register Format must be '**user[:secret[:authuser]]@host[:port][/extension]'

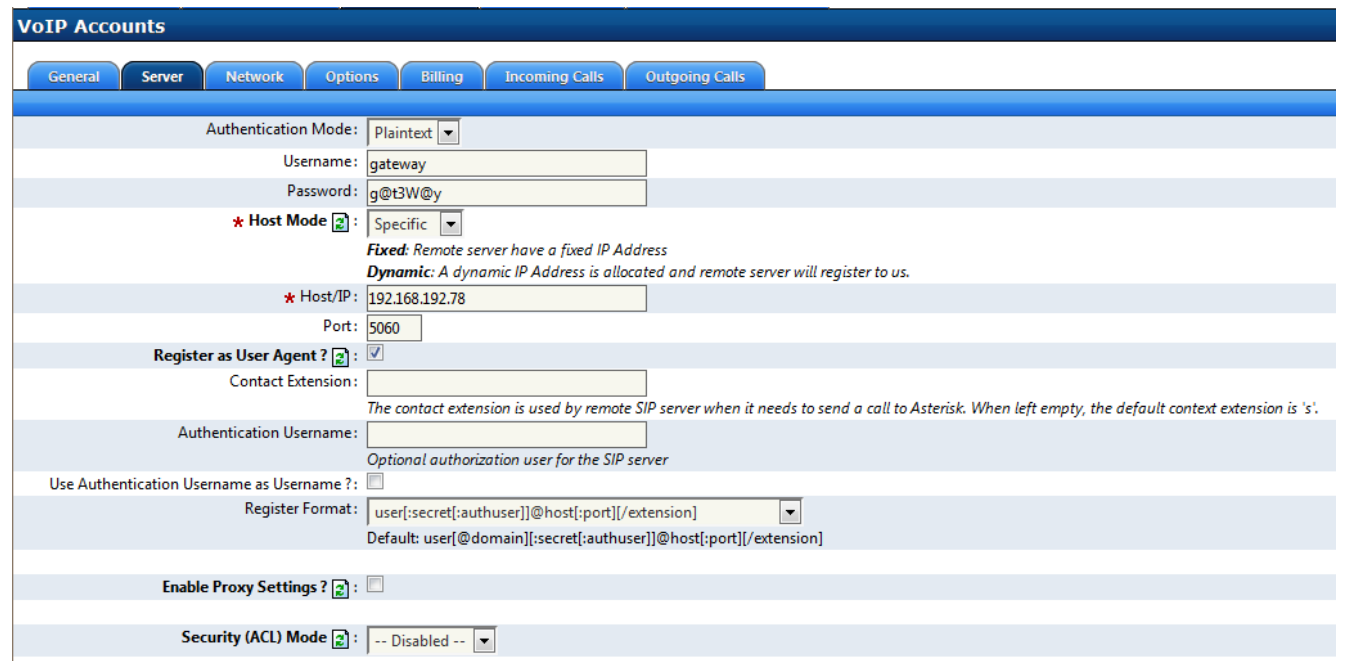

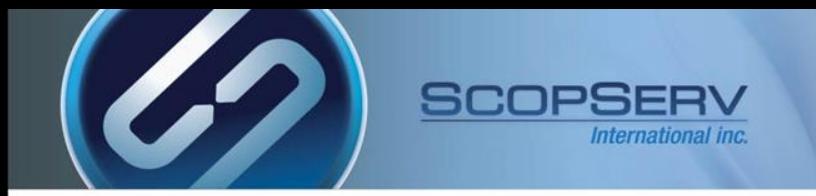

# Dynamic VoIP Account

- **The Account name and Username must match**
- **Your password must be secure**
- **Hostmode is dynamic so this server can authenticate and share resources with the remote server**
- **The Register Format must be '**user[:secret[:authuser]]@host[:port][/extension]'

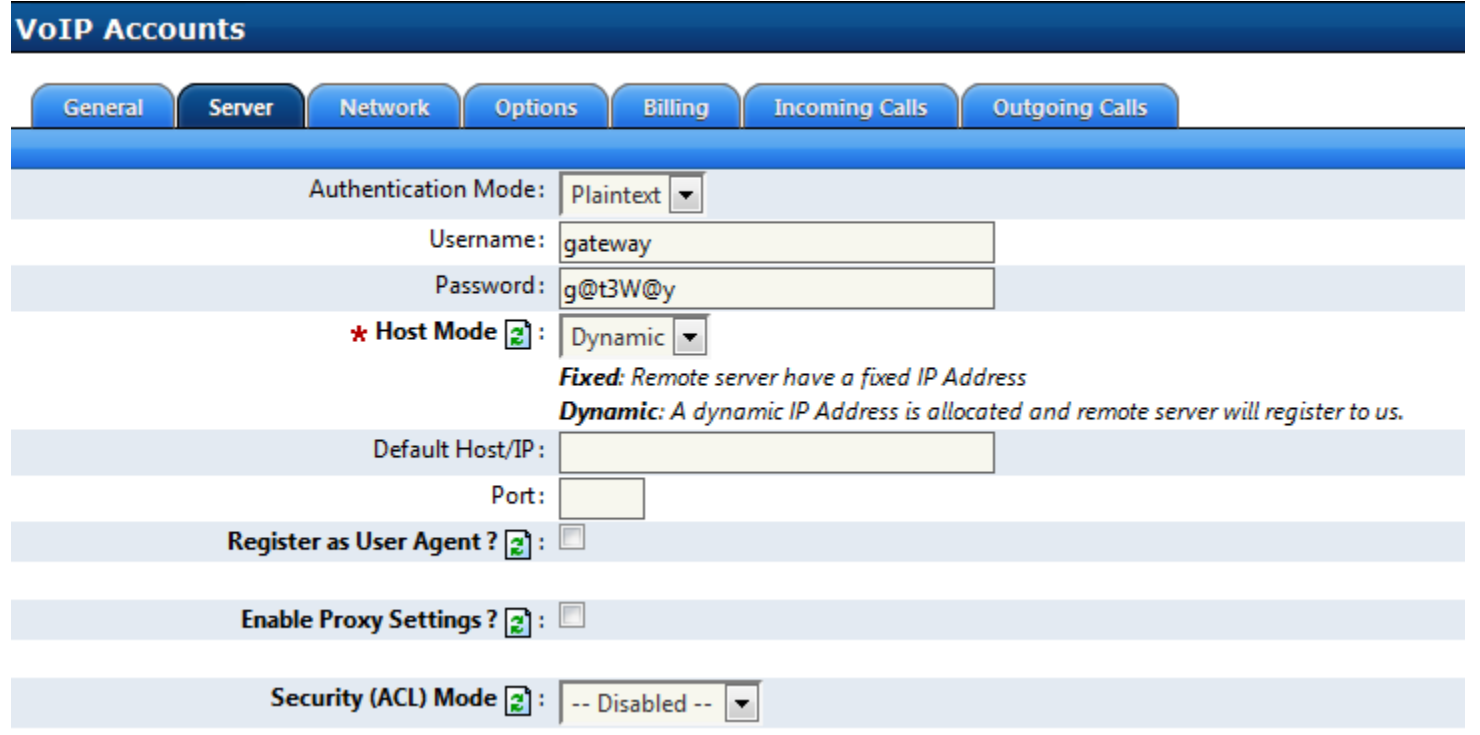

![](_page_7_Picture_0.jpeg)

# Shared Settings

- **Insecure should include both Port and Invite**
- **Qualify should be enabled**
- **Keepalive Interval should be set to a value short enough to address UDP timeouts in some firewalls**

![](_page_7_Picture_43.jpeg)

Use Custom values for RTP timeout/activity ?  $\boxed{2}$  :

# Shared Settings

• **DTMF Mode RFC 2833 is recommended**

SCOPSER

- **P-Asserted-Identity is recommended**
- **Only select CODEC's which are compatible with your PSTN interface and Region**
- **Careful CODEC selection is required to avoid transcoding**
- **The G.729 CODEC cannot support FAX transmissions**

![](_page_8_Picture_46.jpeg)

![](_page_9_Picture_0.jpeg)

• **Use original Inbound CallerID?: must be enabled to pass the original CallerID to the forwarded VoIP Account.**

![](_page_9_Picture_27.jpeg)

# Dial Plan Strings

![](_page_10_Picture_1.jpeg)

### *Custom Dial Plan Strings*

![](_page_10_Picture_239.jpeg)

matches any digit from 0-9 matches any digit form 1-9 matches any digit from 2-9 matches any digit or letter in the brackets (in this example, 1,2,3,7,8,9) . wildcard, matches one or more characters wildcard, matches zero or more characters immediately

#### *Examples*

![](_page_10_Picture_240.jpeg)

matches a normal 7 digit telephone number code and phone number preceded by a one matches any string of at least five characters that starts with 9011, character string 9011 itself. matches a single # keypress

![](_page_11_Picture_0.jpeg)

#### **Outgoing Lines use pattern matching to steer the dialed number to the remote server:**

**9x. is the PSTN access code and is reserved exclusively for PSTN access**

- **No internal extensions or applications on this server can start with 9**
- **The 9 will not be stripped from the Outgoing Line after the Class of Service lookup since the 9 must be passed to the dynamic VoIP Interface**

#### **8XXXX is the SIP TIE Trunk Access code**

- **8XXXX will be used so that 8 will steer the dialed number to the remote server**
- **No internal extensions or applications on this server can start with 8**
- **The 8 will be stripped from the Outgoing Line after the Class of Service lookup therefore only digits XXXX will be passed to the remote server**

![](_page_11_Picture_62.jpeg)

![](_page_12_Picture_0.jpeg)

## Tandem Dial PSTN Trunking

![](_page_12_Figure_2.jpeg)

1. User dials: 94165551234 Server passes DNIS 94165551234 to the remote server using the SIP TIE Trunk

SIP TIE TRUNK

![](_page_13_Picture_0.jpeg)

- **From the 'specific' VoIP Interface you must set up an Outgoing Line and configure the Custom Dial String**
- **This Outgoing Line will have to be allowed in the Class of Service applied to each extension**

![](_page_13_Picture_32.jpeg)

![](_page_13_Picture_33.jpeg)

![](_page_14_Picture_0.jpeg)

• **From the 'dynamic' VoIP Interface Server you must set up an Incoming Line to receive DNIS from the 'specific' VoIP Interface and bridge it to the PSTN Trunk/Outgoing Line**

![](_page_14_Picture_25.jpeg)

![](_page_15_Picture_0.jpeg)

- **Set the Destination to the Account for the PSTN Interface**
- **Number of digit to strip?: 1 will strip the incoming 9 before bridging the call to an Outgoing PSTN Channel**
- **Indicate ringing to the calling party: enabled is optional**

![](_page_15_Picture_37.jpeg)

![](_page_16_Picture_0.jpeg)

# Private SIP TIE Trunking

![](_page_16_Figure_2.jpeg)

SIP TIE TRUNK

![](_page_17_Picture_0.jpeg)

- **Incoming Lines to local extensions will use Called Number/DNIS supplied by the remote server.**
- **In this example the local extensions start with digits 1-6 and are a total of 4 digits in length**

![](_page_17_Picture_33.jpeg)

![](_page_18_Picture_0.jpeg)

• **Use User-defined CallForward ensures that any incoming call to this DNIS will follow the extension's custom forwarding options as defined in Extensions>User Options**

![](_page_18_Figure_3.jpeg)

![](_page_19_Picture_0.jpeg)

- **From the 'specific' VoIP Interface you must set up an Outgoing Line and configure the Custom Dial String**
- **This Outgoing Line will have to be allowed in the Class of Service applied to each extension**
- **The Access Code (Prefix) is always stripped so the 8 will not be passed to the remote server**

![](_page_19_Picture_35.jpeg)

![](_page_20_Picture_0.jpeg)

• **In some cases you share a PSTN VoIP account to a remote server and need to set up custom DNIS for Incoming Lines**

![](_page_20_Figure_3.jpeg)

Incoming DNIS/Line 4165551234 to Destination IVR

**SIP TIE TRUNK** 

![](_page_21_Picture_0.jpeg)

- **In some cases you share a PSTN VoIP account to a remote server and need to set up custom DNIS for Incoming Lines**
- **Configure an Incoming Line on the server with the dynamic VoIP Interface with DNIS 4165551234**
- **Set the source trunk to PSTN**

![](_page_21_Picture_36.jpeg)

![](_page_22_Picture_0.jpeg)

• **Set the Destination to VoIP Account gateway**

![](_page_22_Picture_22.jpeg)

![](_page_23_Picture_0.jpeg)

• **The remote server with the 'specific' VoIP Interface needs an Incoming Line with DNIS 4165551234**

![](_page_23_Picture_25.jpeg)

![](_page_24_Picture_0.jpeg)

• **Set the Destination to Auto Attendant and choose the desired Menu**

![](_page_24_Picture_22.jpeg)

![](_page_25_Picture_0.jpeg)

![](_page_25_Picture_1.jpeg)

ScopTEL<sup>™</sup> IP PBX Software